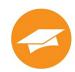

February 2020~ Issue Four

# Wordware Bits & Bytes

Our quarterly newsletter

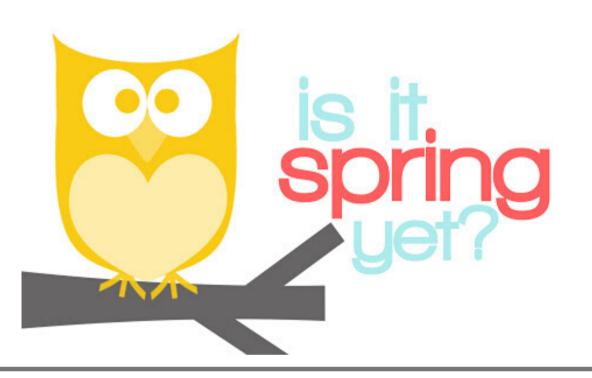

#### IMPORTANT INFORMATION

See page 2 for some feature highlights

Our newsletter will be sent quarterly: February, May, August and November We hope you enjoy and find it informative!

## **TO OUR CUSTOMERS:**

As we approach the last few months of the school year, it's a time to express our appreciation to you, our customer. We value you and thank you!

Your Wordware Team 1.800.934.2621

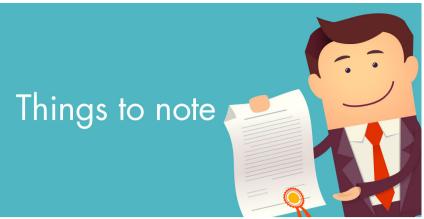

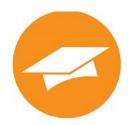

## **Real Time Balance**

Did you know you have various options for displaying the family balance at the point-of-sale? You can choose to have the real-time balance always on or always off. You can also set it to be hidden unless the line operator requests to see it, or only if a student falls below your low balance threshold. These settings are found in the LCS1000 Mayflower>Lines tab>General Settings.

| General Settings ?                                         |                                                                                                    |                                                                                                    |
|------------------------------------------------------------|----------------------------------------------------------------------------------------------------|----------------------------------------------------------------------------------------------------|
| First Meal affects student limit                           | $\checkmark$                                                                                                    | EDIT                                                                                                    |
| Real-time Family Balance Display                           | Off (default)<br>On if below Low Balance Threshold<br>Always On but hidden until operator<br>request<br>Always On | CANCEL                                                                                                    |
| Show Family Balance when below Threshold                   |                                                                                                    | -                                                                                                    |
| Allow Quick Transaction Override                           |                                                                                                    |                                                                                                    |
| Disable keeping Student Type anonymous                     | ✓                                                                                                    |                                                                                                    |
| Free Student can always charge one reimbursable meal       |                                                                                                    |                                                                                                    |
| Reduced Student can always charge one<br>reimbursable meal |                                                                                                    |                                                                                                    |
| hidden until operator request" a                           |                                                                                                    | Bu Search Cash Sale Pagment Owninde   Image: Search Search Mac Num Pag Alterples   Image: Search Develop Develop Develop Develop   No Photo<br>On File No Mac Mac Mac |

### **Setting Automatic Student Defaults**

A common question we get is "What are default menu items?" Default menu items allow you to set a default meal for students based on their school and grade. Then, when the students go through the serving line and enter their number or scan their barcode, they will automatically be charged for the correct meal. This can speed up your serving line because it eliminates the need to have the cashier select the correct meal item for each student. Did a particular student bring a cold lunch to school and just need to be charged for a milk? No problem! Our program has a change-to-milk button that makes this easy to do. The change-to-milk button can be found here: LCS1000>Lines>Line Settings.

If you do use default menu items in the line, did you know you did not have to enter these defaults for each new student manually? We have a Default Menu Item feature that will add menu item defaults automatically for all new students. You can find this feature here: LCS1000>Lines>General Settings>Student Default Item Profiles. Just create a line for each grade, school and meal type that you would like to use the defaults for. You can also set default line permissions and default spending limits here. Please reach out to our support team if you have any questions or want help with this.

| School Number Grade Number |        |    | Item ID | Meal Type |   | Ala Cart Access | Daily Limit | +  | EDIT |        |
|----------------------------|--------|----|---------|-----------|---|-----------------|-------------|----|------|--------|
| 996                        | ~      | 1  | ~       | 71        | L | ~               |             | 10 | ×    | SAVE   |
| 996                        | $\sim$ | 2  | ~       | 71        | L | ~               |             | 10 | ×    | CANCEL |
| 996                        | ~      | 3  | ~       | 71        | L | $\sim$          |             | 10 | ×    |        |
| 996                        | 4      | 1  | ~       | 73        | В | $\sim$          |             | 3  | ×    |        |
| 996                        | ~      | 5  | ~       | 73        | В | ~               |             | 5  | ×    |        |
| 998                        | ~      | 9  | ×       | 72        | L | ~               |             | 15 | ×    |        |
| 998                        | ~      | 10 | ~       | 72        | L | ~               |             | 15 | ×    |        |
| 998                        | ~      | 11 | $\sim$  | 72        | L | ~               |             | 15 | ×    |        |
| 998                        | ~      | 12 | 4       | 72        | L | ~               |             | 15 | ×    |        |
| 998                        | ~      | 9  | ×       | 75        | В | ~               |             | 10 | ×    |        |

When the student goes through the serving line, they will automatically get the correct meal charged to them. Once the line is processed, the default menu item will appear in the District Site>Family Dashboard>Student Line Settings box.

| Student Line Settings |        | 28 |
|-----------------------|--------|----|
| Student Acct. No.     | 366512 | ^  |
| Breakfast (B)         |        |    |
| Spending Limit        | 5      |    |
| Default Item Number   | 73     |    |
| Line Participation    | Yes    |    |
| A La Carte Permission | Yes    |    |
| Lunch (L)             |        |    |
| Spending Limit        | 10     |    |
| Default Item Number   | 71     |    |
| Line Participation    | Yes    |    |
| A La Carte Permission | Yes    |    |

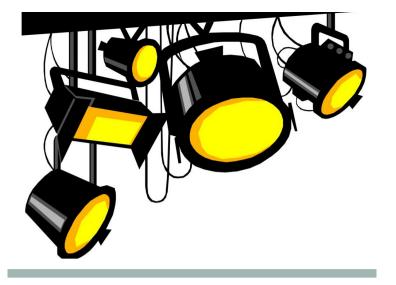

# Wordware Employee Spotlight~ Andrey Vasilyev

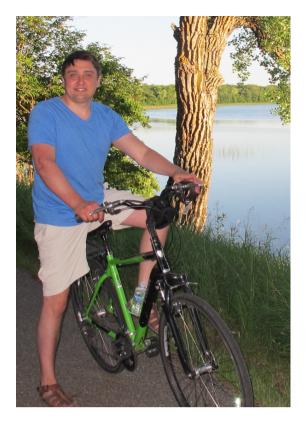

#### What is your job title and how long have you been with Wordware?

My job title is Software Engineer. I have worked for Wordware for almost 2 years. I will celebrate 2 years in May.

#### What is a typical day like for you?

My days vary and can start from reviewing requirements and writing code to resolving critical issues.

#### What do you like best about working for Wordware?

Great people, interesting projects and a lot of different technologies you can always learn.

#### You work in our Fargo, ND office. What do you like most about Fargo?

I have lived in Fargo for 13 years.. I like Fargo because my friends and relatives are here. It is not very busy, doesn't have traffic jams, and is close to many beautiful parks and Minnesota lakes.

#### What is on your wish list for your next five years here?

Earn 1 million dollars - just joking. I want to move up in my career and become a more experienced professional.

#### If you had to eat one meal, every day for the rest of your life, what would it be

The Russina meal "pelemeni" (dumplings) – grounded beef and pork wrapped in a dough. It looks like Italian ravioli from outside.

# Wordware Employee Spotlight Andrey Vasilyev~cont'd

#### If you could interview one person (dead or alive) who would it be?

I would interview Bill Gates . Since I work with Microsoft technologies most of the time, I would have questions for him about his career, etc.

#### What is the last book you read?

When I have time, I try to read computer related books. The last one I read, was "Practical ASP.NET 4.5"

#### What three words best describe you?

Diligent, organized, hardworking

#### Tell us more about yourself, outside of the office

I like different activities such as hiking, traveling, dancing and getting together with friends. I attend Latin-American dancing classes – Salsa and Bachata on Friday nights. During the summer, I go to Minnesota lakes, hike/cycle at national parks and rollerblade in town. During winter, I like ice skating and downhill skiing.

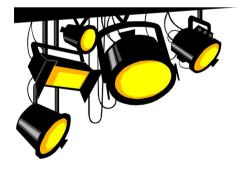

Watch for upcoming additions of the Employee Spotlight.